# The South Bay MUG Macintosh

January/February 2011

A Monthly CUPFUL for South Bay Apple Mac User Group Members

#### What's In Store for Technology in 2011

by Walter S. Mossberg, All Things Digital, 12/29/2010

It has been a big year in personal technology, from the debut and early success of Apple's iPad, to the rise and continuous improvement of Google's Android smart phone platform, to the continued surge in social services led by Facebook and Twitter.

So I thought I'd take a look at the challenges and opportunities facing some major players in consumer tech in 2011. As with all my columns, this one is focused only on products and services provided directly to consumers, rather than to businesses. Also, as usual, this column isn't meant to offer investment advice or to evaluate the management skills or financial condition of companies. It is a look at the products and competitive positions of the key contenders as they enter the new year.

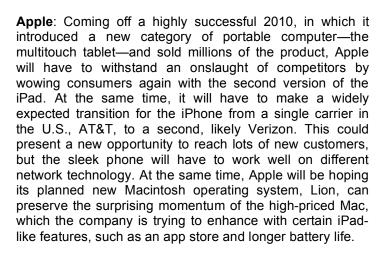

In 2011, Apple also is likely to try to address two areas where it has been weak: cloud computing and social networking. Both its MobileMe cloud service and its Ping social network had rough starts, and MobileMe charges

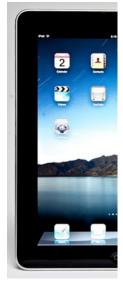

\$100 a year for services others give away. Apple is so popular, it has a huge opportunity to link users of its family of devices and of iTunes via the cloud and social networks, but it will have to aim higher and execute better. The second area where it likely hopes to improve is in the living room. The new, cheaper Apple TV is selling better than its predecessor but still lacks much Internet content. To break through, Apple will have to strike landmark deals with media companies.

Google: The search giant, also riding high, is now in so many product areas it competes with nearly everyone. In its core search business, it must focus on fending off a surprisingly strong challenge from Microsoft's Bing by giving consumers more attractive, actionable results. Its Android operating system is a big hit, but still isn't as polished or easy to use as the iPhone's software, and even a Google official admitted it is still "an enthusiast product for early adopters." One big test will be the forthcoming Honeycomb version of Android, meant for tablets that challenge the iPad.

Continued on page 3

## \*\*\* Our next SBAMUG meeting is JANUARY 26 \*\*\*

#### **Google Apps and Google Docs**

| IN THIS ISSUE                |   |
|------------------------------|---|
| Meetings/Location/General    | 2 |
| Public Domain CD- Pernal     | 3 |
| SBAMUG 'RAW'/Follow-Up       | 4 |
| Rumors and Stuff             | 5 |
| What is Fast App Switching?  | 6 |
| Hardware Preparedness        | 6 |
| Hey What App, Dude? A Primer | 7 |
| Member Benefits/Application  | 8 |

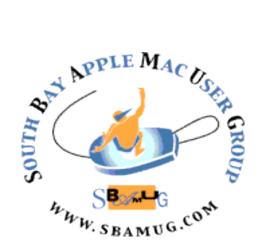

Meetings: 1865 Lomita Blvd, Lomita Mail: P. O. Box 432, Redondo Beach, CA 90277-0432

> Phone: (310) 644-3315 Email: info@sbamug.com

## Welcome to South Bay Apple Mac User Group (SBAMUG)

You and your friends and colleagues are invited to attend our monthly meetings. The \$35 annual membership dues entitle you to this monthly newsletter by mail or online plus many more benefits (Page 8).

To become a member or get more info about SBAMUG, please check our website at: http://www.sbamug.com.

We meet at Lomita VFW Hall, 1865 Lomita Blvd.

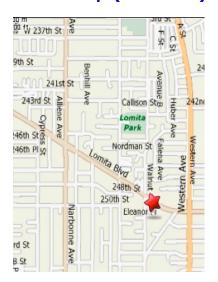

#### SBAMUG Monthly Calendar - Lomita VFW Hall - 1865 Lomita Blvd.

#### January 26, 2011 - Google Apps and Google Docs February 23, 2011 - Pages

#### **Meeting Format:**

**6:30—7:30 p.m.** Questions & answers for beginners/switchers. Open discussion & sharing.

7:45—9:00 p.m. Announcements & Main Program.

Refreshments provided; donations appreciated!

Submit suggestions for topics or speakers, or articles/ideas & original artwork for this newsletter by the last Wednesday of each month. Articles may be edited to fit space. Submit to: <a href="mailto:ptownsend@sbamug.com">ptownsend@sbamug.com</a>

#### Other Meetings:

- 1<sup>st</sup> Sat. Core Group 10 a.m. Location variable. Ask at the meetings or email: <u>info@sbamug.com</u>
- Special interest groups (SIGs): Ask at the meetings or email: info@sbamuq.com
- Last Sat.- Northrop Grumman-Ham Radio & Computer Swap Meet, 7 a.m. - 11:30 a.m. meet at SE corner of Marine and Aviation Blvd, Redondo Beach
- Search other meetings you may wish to attend at http://www.apple.com/usergroups/

#### **Officers & Volunteers**

President: LJ Palmer VP: Bob Goodman Secretary: Wayne Inman Treasurer: CW Mitchell Directors at Large: Dave Nathanson, George Kiefer,

Louise Polsky, Chuck Mulvey, Fran Pullara

PD Disk Editor: Jim Pernal Programming: TBA
Membership: CW Mitchell Greeter: Chuck Mulvey

User Group Ambassador: Bob Brooks Server Director: Dave Nathanson

USPS Liaison: Don Myers

Newsletter: Pam Townsend, Pete Myers, Bill Berks

Refreshments: Louise Polsky, Taffy Rath

#### Membership Report - 149 Members

Please wear your membership card as your name tag at our monthly meetings.

Thank You New Members: Frank Weber, Emma Pike

**Thank You Member Renewals:** Kazuo Ogawa, Amy Wasserzieher, Arvid von Nordenflycht, Don Baggett, James Vaccaro, Pam Townsend, Wayne Arnold, Gene Knell, Joan Beth King, L.J. Palmer.

**Contact Membership Chair** CW Mitchell for any corrections: cwmitchell@sbamug.com. Renew at the meetings or by mail.

THE SOUTH BAY MUG (ISSN 1058-7810) is published monthly for \$35 per year by South Bay Apple Mac User Group, 2550 Via Tejon, Suite 3J, Palos Verdes Estates, CA 90274. Periodicals postage paid at Palos Verdes Peninsula, CA and at additional mailing offices. POSTMASTER: Send address changes to THE SOUTH BAY MUG, P.O. Box 432, Redondo Beach, CA 90277-0432.

The South Bay MUG is published by the non-profit South Bay Apple Mac User Group. Excerpts may be reprinted by user groups and other non-profit media. Credit must be given to SBAMUG and the author. In addition, a copy of all reprinted materials must be sent to us at the above address. The South Bay MUG is an independent publication not affiliated or otherwise associated with or sponsored or sanctioned by Apple® Computer, Inc. The opinions, statements, positions and views stated herein are those of the author(s) or publisher and are not intended to be the opinions, statements, positions or views of Apple® Computer, Inc.

## PD-CD JIM PERNAL JANUARY 2010 PUBLIC DOMAIN CD

#### Six items to start the new year!

**Binder.app.zip** Organize your sheet music pdfs. Has search functions. Play the corresponding version of the song you have in iTunes. OSX 10.5 or better PPC/Intel. Shareware \$19.99

Cyberduck-3.8.zip FTP and SFTP program. Use this to transfer files to and from your website. Freeware. OSX 10.5 or better.

**vuex6490.dmg** This is the latest update to this utility scanning program. Works with most scanners. Great for those of you who have scanners the manufacturer are not providing timely updates for the newer Mac OS's. OSX 10.5-10.6 Intel only. Shareware \$ 39.95

**TypeIt4Me30.zip** A utility to complete partially typed words for you. Can save you a lot of time if you frequently make the same entrees. OSX 10.5 or better. Shareware \$27.00

usbbackup2-1.zip Backup program for USB memory sticks and other removable media. OSX 10.6 Intel only Shareware \$ 12.50

**MacPinball.zip** "3D" Pinball game. Good looking graphics. Solo or two player modes. Internet link to top 100 score list. OSX 10.4-10.6 PPC/Intel Shareware \$19.95

CD for this month will be at the February 2011 meeting, labeled as the January-February CD.
-Jim Pernal PD Editor

#### SBAMUG members:

Click your way to all the websites in this newsletter with ease- log on to http://www.sbamug.com/newsletter.html

#### Tech in 2011 – Continued from page 1

A separate group at Google will try in 2011 to revolutionize the PC operating-system business and muscle in on incumbents Microsoft and Apple. Its new Chrome OS will power notebooks that essentially act as Web browsers, and run programs stored in the cloud, not on a hard disk. They also store all your files in the cloud. We'll learn in 2011 how many consumers are comfortable with that approach.

Google also may take another whack at social networking, where it hasn't made much of a dent after its Buzz service failed to take off. And it will have to rework its overly complex Google TV effort to bring Internet video to the living room.

**Microsoft**: The software giant still generates strong consumer loyalty with its older products, like Windows and Office and Xbox, all of which have had updates in the past year or two. But it faces big challenges in two hot areas: smart phones and tablets. Its new Windows Phone 7 platform has some nice design features, but also some missing capabilities that need to be addressed. Initial sales seem respectable, but will have to accelerate to get Microsoft back in a game it once led. The company also is a long way from the 300,000 apps available for the iPhone or the 100,000 for Android.

In tablets, Microsoft is hinting that a new version of Windows is being designed with a tablet focus to complement its PC focus. That product can't be too late, given the rapid rise of the iPad and the many planned Android and other tablets for 2011. One golden opportunity Microsoft has is to expand the reach of its brilliant Kinect technology for games to other forms of computing. This system can recognize individual users and interpret gestures without the use of a controller device.

Meanwhile, Microsoft hopes to seize on a surge in concern about privacy to help keep its diminishing lead in browsers by building new privacy features, unavailable so far in other browsers, into the 2011 version of Internet Explorer.

RIM: The BlackBerry maker had a good 2010 in some ways, though sales were propped up by two-for-one giveaways, and consumer surveys show enthusiasm fading for the iconic smart phone. It needs a radically new user interface to keep up with iPhone and Android, and a lot more third-party apps. But it can't afford to alienate its fan base. The company has an answer: a new software platform called QNX, but is vague on when that will show up on the BlackBerry.

Continued on page 4

#### Tech in 2011 – Continued from page 3

For 2011, RIM's big move will be a new QNX-based tablet, the PlayBook, which looks speedy and highly attractive in the limited demos RIM has provided. What isn't clear is how much the PlayBook will be aimed at consumers, as company officials have consistently stressed its appeal to businesses.

**HP**: The technology behemoth's laptops and printers have proved popular with consumers. But it hasn't had any real presence in smartphones, tablets or consumer cloud services. To solve the problems, in 2010 HP bought innovative but struggling Palm, whose smartphone operating system, webOS, and phones, the Pre and Pixi, got good reviews but sold poorly and didn't attract many third-party apps. In 2011, HP hopes to use its ample money and talent to revive webOS with new phones and tablets to challenge Apple and Android. A successful Palm re-launch, with the new initiatives from RIM and Microsoft, would be good for consumers by providing more choice and competition. HP also hopes to boost home printing with a new line of printers that can print anything emailed across the Internet and wirelessly print from Apple's hand-held devices.

Facebook and Twitter: The twin leaders in social networking were red-hot in 2010, attracting vast numbers of users. They have huge opportunities for further success, but face challenges. Smaller services, like socialcoupon company Groupon, continue to emerge with new social and community ideas consumers like. Apple and Google could be big headaches if they get social right in 2011. Facebook must continue its recent initiative to let members share personal details with more limited groups of friends, and to find ways to make money while offering more privacy, which has been a thorn in its side. Twitter is on a mission to get more than an active minority to post, while convincing people it is a valuable way to keep up with news and opinion even if vou never post.

Despite the poor economy, the consumer-tech companies continue to show vibrancy, innovation and success. But every year brings challenges and surprises, and 2011 promises to be another fascinating ride.

http://ptech.allthingsd.com/20101229/whats-instore-for-technology-in-2011/

#### SBAMUG 'RAW': E-Mail Group Gems

Here's a small sample of our email group tips from last month! You can email a request to join: <a href="mailto:everybody-on@sbamug.com">everybody-on@sbamug.com</a>

Create and play slideshows with My Slideshow.app <a href="http://www.apimac.com/help/slideshow/">http://www.apimac.com/help/slideshow/</a>

This site is good about testing product models before adding to the catalog: <a href="http://www.macsales.com/">http://www.macsales.com/</a>

Convert multiple files with .mod extension to .m4v or .mp4 with HandBrake. Instead of hitting the Start button when everything is ready, hit Add to Queue. Then proceed with the next file. Then the next. Repeat as necessary. When all files have been added to the queue, then press the Start button.

http://www.macupdate.com/app/mac/12987/handbrake

MPegStreamClip also converts video to other formats: <a href="http://www.squared5.com/">http://www.squared5.com/</a> Once installed, drag & drop your movie file to the StreamClip Icon, then under the 'File' Menu, choose whatever format you want. iMovie plays well with DV format and has a much easier time handling the editing process. You may consider converting to DV format before sending to iMovie. When finished with iMovie project, save as a .MOV file. You can always drag & drop the movie file to the StreamClip icon and under 'File' choose MPG4.

A favorite Rolodex-type database program is iData <a href="http://www.idata3.com/">http://www.idata3.com/</a>. iData Lite is cheaper but only supports plain text. Go to:

http://www.macupdate.com/app/mac/30465/idata-lite
A simpler, but more limited alternative is 'mooDex' http://www.macupdate.com/app/mac/12892/moodex/

#### FOLLOW-UP from 12/29th meeting

The Dec. 29<sup>th</sup> re-gifting & pizza session was a jolly success. Once LJ concluded the Q&A, the pizza line filled up like a sale on Black Friday! And, in case your pencil was not handy... try this video software:

**VLC Media Player:** Plays more video files than most players: Quicktime, AVI, DIVX, OGG, and more. <a href="http://www.macupdate.com/app/mac/5758/vlc-media-player">http://www.macupdate.com/app/mac/5758/vlc-media-player</a>

**Perian:** A plugin that allows Quicktime to play additional video formats. <a href="http://perian.en.softonic.com/mac">http://perian.en.softonic.com/mac</a>

**Flip4Mac:** Import, export and play Windows Media video and audio files on your Mac.

http://www.macupdate.com/app/mac/17787/flip4mac-wmv-player

PT. newsletter editor

#### **Rumors & Stuff**

Phil Russell, Corvallis MUG (CMUG)

**To share a Safari page** by email press Command + I while you are on the page you wish to share. The entire page will appear in a new Apple Mail message.

If you want to remove sites from your Safari History, activate Show All History under the History menu. Now Shift-click adjacent History items or Command-click nonadjacent items and then click Delete to get rid of the selected items.

If you want to share your Safari bookmarks with someone, open Safari, go to the File menu and select Export Bookmarks. This creates a file of your Bookmarks. Give it a name. The person you emaithis file to can just use Import Bookmarks... and select the file you exported.

You like the site you are on in Safari. On this site you see a link that is interesting. If you press the link you are taken from your site to a new site. However, if you wish to view the new site, but wish to retain the original site, you can do this. Just hold down the Command key while you click the link. A Tab appears for the new site.

You just closed a window in Safari. Whoops! You really did not want to close it. Go under History in the menubar and select Re-open Last Closed Window. Up comes your window. Also, under History, you can Re-open All Windows from Last Session.

Back
Forward
Home
Search Results SnapBack
Reopen Last Closed Window
Reopen All Windows from Last Session

**To highlight the current address** in Safari, clic Command + L. It does not matter that you are not i the address field. It just works. This is so much bette than dragging your cursor over just exactly th address.

Do you want to open Google search results in separate window? This preserves the page you wer on, which is often what you wish to do. So type in the search term in Google and press Command +Return. You remain on the page you are on, and the page you Googled is now a tab.

**Does Autofill in Safari** use some information which has typos in it? Open Preferences under the Safari menu in Safari. Select AutoFill and find the location which gives you the wrong info using one of the three Edit boxes to change the info.

If you want to search every message in Mail, select All Mailboxes first. Click on Inbox, then hold Shift key down and click the bottom mailbox. This selects all messages. Doing this makes searching in Mail so much easier.

If you do not remember which System Preference contains what you want, type a keyword into the Search box in System Preferences. Each Preference which relates to the keyword "glows".

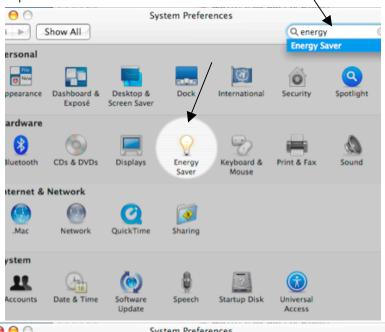

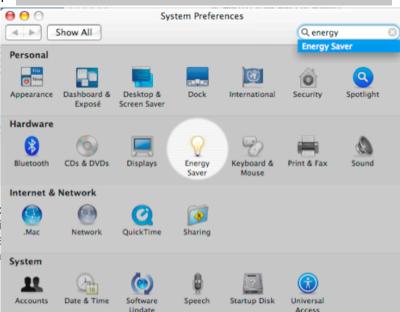

pane. First click the "Set date and time automatically" checkbox off, then grab the hour or minute hand and set the time. Notice that the typed hour-minute-second will change as you drag. If you drag past midnight, the typed day of the month will also change.

Do you have an internet problem you cannot resolve? The place to go is: http://reviews.cnet.com

#### What is Fast App Switching?

by Matt Neuburg, Tidbits

Those of you who have just used iTunes to install a shiny new iOS 4 on your iPhone or iPod touch, or who are about to obtain a shiny new iPhone 4, may find yourselves wondering about one of the touted features of this new system, fast app switching. What is fast app switching? What does it have to do with multitasking? Does it operate only through the new Home button double-press behavior? And why, for most apps, does nothing very remarkable or new seem to be happening?

Return with us now to those thrilling days of yesteryear (was it really just four months ago?), when Adam penned his provocative "Does the iPhone OS Need Multitasking?" (8 February 2010). As Adam pointed out then, in his prescient and trenchant analysis, multitasking means different things to different people.

You might mean (1) what happens on Mac OS X, where multiple applications really do run simultaneously and you return from application A to a window of application B to find it in the state you left it. Or you might mean (2) the mere ability to switch rapidly between recently used applications, which save state on quitting so that they behave as if they'd remained in the state you left them. What Apple has actually implemented is something a little more ambitious than option 2, but still considerably less resource-intensive (and potentially dangerous) than option 1.

Here's the long and short of it. When you are running an app in iOS 4 and you press the Home button once to leave it, the app *doesn't quit*. Instead, it goes into suspended animation, like the scientists in cryogenic hibernation in "2001: A Space Odyssey." The app simply stops receiving events from the system; its run loop isn't looping. The app is both backgrounded and inert; but it is still "running," in the sense that its resources and interface are still present, so that it doesn't have to be relaunched from scratch in order to resume. That way, when you come back to that app, *no matter how,* the app can simply pick up doing what it was doing when you left off, instantly.

This behavior is fast app switching, and is most of what Apple calls multitasking on iOS 4. (It is not the whole of iOS 4 multitasking, because some apps with specialized functionality will register with the system to be allowed to go into suspended animation with one thread still active; such functionality is strictly limited to playing audio, location detection, and voice-over-IP. But in this article I'm not concerned with those situations.)

The fast app switching interface that you get when you double-press the Home button (a gesture also correctly predicted by Adam's article) is thus all but irrelevant to the story. Indeed, it comes as a surprise to early adopters of iOS 4.0 to realize that the fast app switching interface does *not* list *running* apps. It lists *recently used* apps.

It's a convenient way to leave an app and launch (or resume) a different, recently used app, but it could just as well have been present back in the earliest versions of the iPhone OS. It's mere interface, the iPhone equivalent of the Mac's Command-Tab switcher. It's also a very good, very welcome interface; I wish the iPhone had worked like this all along, because switching between apps, especially between a specific pair of apps, is something I do very often. But it has nothing to do with the underlying multitasking technology of fast app switching.

Continued on page 7

#### HARDWARE PREPAREDNESS

#### **FASTMAC U-SOCKET**

With every passing month, more gadgets can be recharged from a U.S.B. jack: music players (including iPods), cellphones (including iPhones and Android phones), cameras, GPS units and so on. Which means that to charge them, you typically need a computer that, itself, plugs into a power outlet.

Not anymore. This \$20 wall plate includes two regular three-prong power outlets — and two standard U.S.B. jacks. Now you can plug gadgets directly into the wall to recharge, no computer needed.

--David Pogue (Pogie Awards), NY Times

#### **BUY A LOT OF CHARGING CABLES**

Why: Because you should never have a gadget's battery die on you, and they are cheap. Smartphone user? Have a charging cable at the office, one in the car, and a couple at home. Laptops? Have enough chargers in the house, so you are not tethered to the den when the power runs low.

How: eBay. Search for what you need with terms like "original" or "oem" (original equipment manufacturer). You will often see accessories for as little as one-tenth their normal retail price. Buy them by the gross.

--Sam Grobart (Ways to Get the Most Out of Technology), NY Times

#### Fast App Switching, Continued from page 6

You actually have no easy way to learn what apps are running (suspended). When you launch or resume an app, you can usually tell the difference between whether the app was terminated or suspended, because a terminated app will go through its launch procedure (which may involve a splash screen and other obvious clues), whereas a suspended app will just appear, instantly, right where you left it. And you have no easy way to truly quit (terminate) an app. When you leave an app, no matter how - whether you use the fast app switching interface or just single-press the Home button - the system does what it does; it isn't up to you.

Therefore, you should be wondering at this point how an app ever really quits. Surely your iPhone won't be filled with the frozen bodies of dozens of suspended apps until you reboot? There are three ways an app can be genuinely terminated:

- The system can, at any time, terminate a suspended app (again, just like the scientists in "2001: A Space Odyssey"). It would decide to do this, not because it has gone bonkers (like HAL 9000), but because every suspended app, even though it isn't using any CPU time, is nevertheless using some memory, and memory is a limited and precious resource on a mobile device. The system reserves the right, therefore, to reclaim memory by terminating a suspended app.
- You can terminate a suspended app manually. That's what happens if you double-press Home to enter the fast app switching interface, tap and hold on one of the four icons there to go into "shaky mode," and then tap the red delete button on any of the four icons. (If the app isn't running at all, of course, then you're just removing it from the list of recently used apps.)
- If an app has not been specifically recompiled for iOS 4, then when you leave it, no matter how, it *is* terminated.

That final point is key, especially because it contradicts everything I've said about multitasking so far. It turns out that in order to participate in multitasking and allow itself to be suspended, every app must be recompiled for iOS 4. An app that doesn't appear to behave any differently when you resume it on iOS 4 from how it behaved when you relaunched it on earlier versions of the system simply hasn't been recompiled yet. That, as a moment's reflection will show, would be the vast majority of apps!

Clearly it will take some time for developers to recompile for iOS 4 and get their updates past Apple's App Store gatekeepers and onto your device. Until they do, you won't see all that much benefit from multitasking on iOS 4. Only Apple's own apps, and those few apps that have already been updated, are acting in a new way.

Moreover, recompiling for iOS 4 is non-trivial (as I just found out while doing it for the TidBITS News app - see "Free TidBITS News iPhone App," 4 January 2010), because it will also require some rewriting. The app instantly participates in multitasking with no changes in code, merely by virtue of linking to the new iOS 4.0 frameworks - but that doesn't make it a good multitasking citizen.

One major issue is that an iOS 4-native app is notified when it is suspended, but not when it is terminated. Thus, it must do all the things to save state when it is suspended that it used to when it was terminated, just in case it later is terminated. Another issue is that the app, as it is suspended, needs to stop doing things that might cause trouble later. It must explicitly reduce its memory use if it doesn't want to be a candidate for later background termination by the system. It must cease any network activity. It may have to cancel a modal state, such as an alert that might not make sense when the user resumes later (possibly days later).

Those are all things I had to worry about when updating the TidBITS News app for iOS 4.0. Basically I had to consider every state the app might be in at the moment the user comes along and suspends it. That turned out to be remarkably difficult - and the TidBITS News app is very simple and small! Imagine, then, how long it will probably take before your favorite third-party apps are updated.

But when they are updated, you'll be switching between them with lightning speed. That's when you'll really experience fast app switching, leaving an app and coming back to it later to find it immediately ready to resume from where you left it. That's iOS 4's version of multitasking.

#### Hey What App, Dude? A Primer.

**App:** An abbreviation for application. An app is a piece of software. It can run on the Internet, on your computer, or on your phone or other electronic device.

**Software:** Programs that give instructions to the computer to perform various tasks.

**System Software:** Runs the hardware and accessory devices of the computer such as the monitor and the keyboard. Manages the memory and the processor of the computer so that it runs in a stable fashion.

**Programming Software:** Provides tools to help a programmer create a program.

**Application Software:** Allows the user to complete a task that is not necessarily devoted to the proper functioning of the computer: word processors, calculators, games, spreadsheets, web browsers, databases, etc.

http://answers.yourdictionary.com/technology/whatis-software.html (edited content)

PERIODICALS

SOUTH BAY APPLE MAC USER GROUP P.O. BOX 432 REDONDO BEACH CA 90277-0432

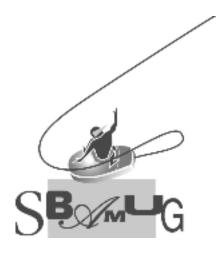

## Join, Renew or Give a Gift of a SBAMUG Membership!

For only \$35/year you get:

- Monthly meeting program
- E-mail group help
- Monthly newsletter
- Use our Wiki
- Free web space & e-mail on our server
- Build your own website
- Create your own blog
- Special merchant discounts \$\$\$
- Occasional swaps, free software, raffles

http://www.sbamug.com/join.html

Or, contact Membership Chair CW Mitchell at cwmitchell@sbamuq.com

#### **SBAMUG Membership Application**

South Bay Apple Macintosh User Group provides Mac owners and users with a local source of shared knowledge and experience through monthly meetings, training seminars and our monthly newsletter.

#### Individual & family membership: \$35/year payable to SBAMUG

| □ New Member                 | r □ Member Renewal |          |
|------------------------------|--------------------|----------|
| Name:                        |                    |          |
|                              |                    |          |
| City:                        |                    |          |
| Phone: ()                    |                    |          |
|                              |                    | <u> </u> |
|                              |                    |          |
|                              | ost:               |          |
| How did you hear about SBAMU | JG:                |          |
| Comments:                    |                    |          |
|                              |                    |          |
| Signature:                   |                    |          |
| Date:                        |                    |          |

Bring your Application & Fee to our General Meeting or MAIL to: SBAMUG, PO Box 432, Redondo Beach, CA 90277-0432